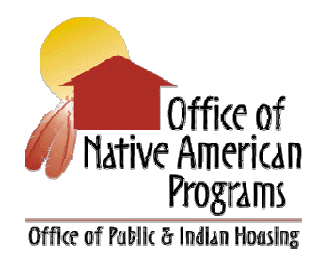

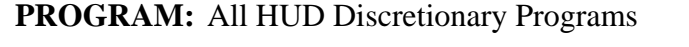

Programs, PN

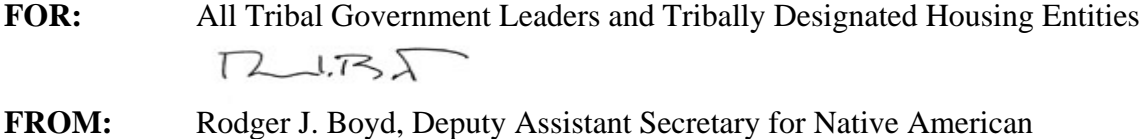

**TOPIC:** General Section to HUD's FY 2010 NOFAs for Discretionary Programs

**Purpose:** The purpose of this guidance is to notify tribes and tribally designated housing entities (TDHE) of the criteria for applying for funds available from HUD in FY 2010.

The General Section was posted on the Grants.gov website on June 7, 2010, to give applicants time to become familiar with and address those provisions that constitute part of almost every HUD grant application. Its official title is: *Notice of HUD's Fiscal Year (FY) 2010 Notice of Funding Availability (NOFA) Policy Requirements and General Section to HUD's FY 2010 NOFAS for Discretionary Programs.* It can be found at: http://portal.hud.gov/portal/page/portal/HUD/program\_offices/administration/grants/fundsa vail and also at http://www.grants.gov/search/.

**General Section:** The following select information from the General Section should assist you in submitting applications for HUD programs for which tribes/TDHEs are eligible.

- Register Early. In FY 2010, HUD will again require applicants for HUD programs submit their applications electronically via Grants.gov. The registration process can take from two-to-four weeks to complete so interested applicants are urged to begin the process immediately.
- Grants.gov Customer Support. The customer support center is open 24-hours a day, seven days per week except federal holidays. It has information on its website at http://www.grants.gov/contactus/contactus.jsp. You can reach it by calling 800-518-GRANTS (this is a toll-free number) or by sending an e-mail to support@grants.gov.
- Dun and Bradstreet (D&B) Data Universal Numbering System (DUNS) Number. All applicants seeking funding directly from HUD must obtain a DUNS number and include the number in their Application for Federal Assistance. A copy of the Office of Management and Budget *Federal Register* notice and HUD's regulation implementing the DUNS number requirement can be found at http://www.hud.gov/offices/adm/grants/duns.cfm.
- Guidebook. The guidebook, "Connecting with Communities: A User's Guide to HUD Programs and the FY 2010 NOFA Process Handbook," will be available at http://www.hud.gov/offices/adm/grants/fundsavail.cfm after publication of the General Section and when details of the program sections to the 2010 NOFAs are known. You may also get this guidebook by calling 1-800-HUD-8929.
- Webcasts. HUD provides technical assistance and training on its programs announced through the individual NOFAs. A schedule of the webcasts is located at http://www.hud.gov/webcasts/index.cfm. Webcasts that have already occurred can be viewed by accessing the webcast archives at http://www.hud.gov/webcasts/archives.
- Adobe Forms. In 2010, HUD is again using Adobe Forms in the application packages. Before you can view and complete an application package you MUST have Adobe Reader 9.2 installed. To obtain the latest version of Adobe Reader and ensure compatibility with your system go to http://www.adobe.com/products/acrobat/readstep2\_allversions.html. Once you have the correct version of Adobe you can download the application as explained below. All persons working on the Adobe forms in the application package must use the same version of Adobe Reader.
- Application Packages. Applications must be submitted electronically through Grants.gov unless the applicant has received a waiver of the electronic submission requirement. Instructions on the general process for downloading, completing, submitting, and tracking grant application packages can be found at http://www.grants.gov/applicants/apply\_for\_grants.jsp. Copies of the individual NOFAs and application forms may be downloaded from the Grants.gov website at http://www.grants.gov/applicants/find\_grant\_opportunities.jsp. If you have difficulty downloading forms, call 1-800-518-GRANTS or send an e-mail to support@grants.gov. If you do not have Internet access, contact the NOFA Information Center at 1-800-HUD-8929 for paper copies.
- Organization Registration User Guide**.** Before you can submit an application through Grants.gov you must complete several important steps to register as a submitter. Grants.gov has posted a brochure to walk you through the process. It is at http://www.grants.gov/applicants/get\_registered.jsp. The five steps are:

*Step 1*: Obtain a DUNS number. Most applicants should call 866-705-5711 (option 4); applicants in Alaska should call 800-234-3867. Applicants may also obtain a DUNS number by accessing the D&B website at

http://fedgov.dnb.com/webform. If the applicant organization entity already has a DUNS number it must use that one to apply.

*Step 2:* Register with the Central Contractor Registry (CCR) either by telephone on 888-606-8220 or 334-206-7828 or online at http://www.ccr.gov. Registration, including update/renewal, can take several weeks as CCR compares its records to those maintained by D & B and the Internal Revenue Service. CCR registration expires on an annual basis and must be updated to remain active. If you need assistance with the CCR registration process you can contact the CCR Assistance Center, Monday through Friday, from 8:00 a.m. to 8:00 p.m. eastern time at the numbers above.

*Step 3:* Register and Create a Profile, User Name, and Password with Grants.gov to become the person authorized to submit an application (the Authorized Organization Representative or AOR). To do so, go to https://apply07.grants.gov/apply/OrcRegister. AORs will be authorized to submit applications on behalf of their organizations when the organization's E-Business Point of Contact (E-Biz POC) assigns them AOR rights.

*Step 4*: The E-Biz POC (identified in Box 8a of the SF-424 form) must log onto the Grants.gov website and give the AOR approval to submit an application to Grants.gov. This is done at https://apply07.grants.gov/apply/AorMgrGetID. AORs are urged to check with the E-Business POC to make sure they are authorized to make a legally binding commitment for the applicant.

*Step 5:* Applicants can track the status of their applications at any time by going to the applicant home page at Grants.gov. To do so you will need the user name and password created in Step 3.

• CFDA Number**.** Applicants will have to enter the Funding Opportunity and/or CFDA number for the specific program to access application packages and instructions. The CFDA number for the ICDBG program, for example, is **14.862**.

**Application Submission Deadline:** Applications must be received by Grants.gov no later than 11:59:59 p.m. eastern time on the date in each program NOFA. Received means that the application has been successfully uploaded to the Grants.gov server and the applicant has received confirmation of same. In FY 2010, HUD is establishing a one-day grace period in the application process. This means that applicants that successfully upload an application before the deadline date and time have one-day to cure the reason for the rejection and submit the application again. Applications uploaded to Grants.gov after the deadline date do not qualify for the grace period and will not be considered for funding. Applicants should ensure that e-mail notification addresses contained in the Grants.gov registration are up-to-date so messages about the status of their applications from Grants.gov can be delivered.

**Application Validation:** Applications must also be validated before they can be considered for funding. This occurs after an application has been successfully uploaded and the applicant receives confirmation of this. Applications will be validated if:

- $\checkmark$  They are virus free;
- $\checkmark$  They meet the deadline requirements;
- $\checkmark$  The DUNS number submitted on the application matches the DUNS number in the registration, and the AOR has been authorized to submit the application for funding by the organization identified by its DUNS number;
- $\checkmark$  All the mandatory fields and forms were completed in the application; and
- $\checkmark$  The correct version of Adobe Reader was used in completing the application forms.

If the application fails any of the above criteria, Grants.gov will send the applicant an e-mail explaining the reasons for the rejection. The applicant can try to cure the deficiencies in the application in accordance with the grace period. HUD strongly advises all applicants to submit their applications at least 48 hours prior to the deadline so that problems can be resolved in advance of the deadline date and grace period.

**Waivers:** Applicants can seek a waiver of the electronic submission requirement for good cause in accordance with 24 CFR 5.1005. Check the individual HUD program NOFAs for instructions on how to do so. A waiver request granted during FY 2009 is not valid for FY 2010.

**Technical Assistance:** Contact staff at your Area ONAP for general guidance and technical assistance regarding the NOFA and electronic submission requirements. ONAP staff is not, however, permitted to help you prepare your application.

**Training on NOFA Requirements:** HUD's Office of Departmental Grants Management and Oversight will hold a webcast on the General Section. The date and time will be announced on http://portal.hud.gov/portal/page/portal/HUD/webcasts/schedule. We urge potential applicants to tune into this broadcast as the General Section has changed from the previous year's General Section.

**Applicants should not rely solely on information in this Guidance since it does not include all applicable General Section requirements on the subjects addressed.** Contact your Area ONAP Grants Management Specialist if you have any questions.